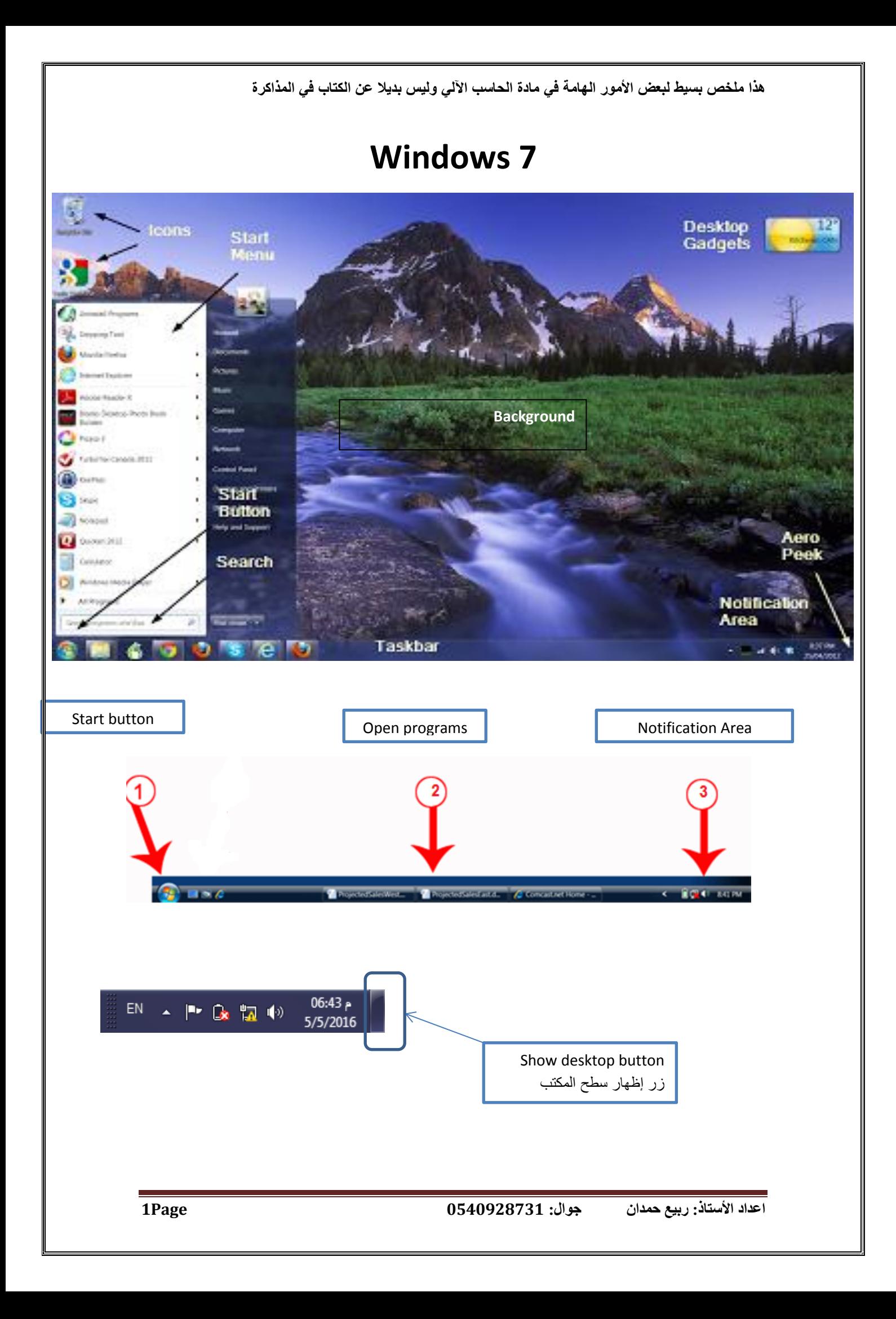

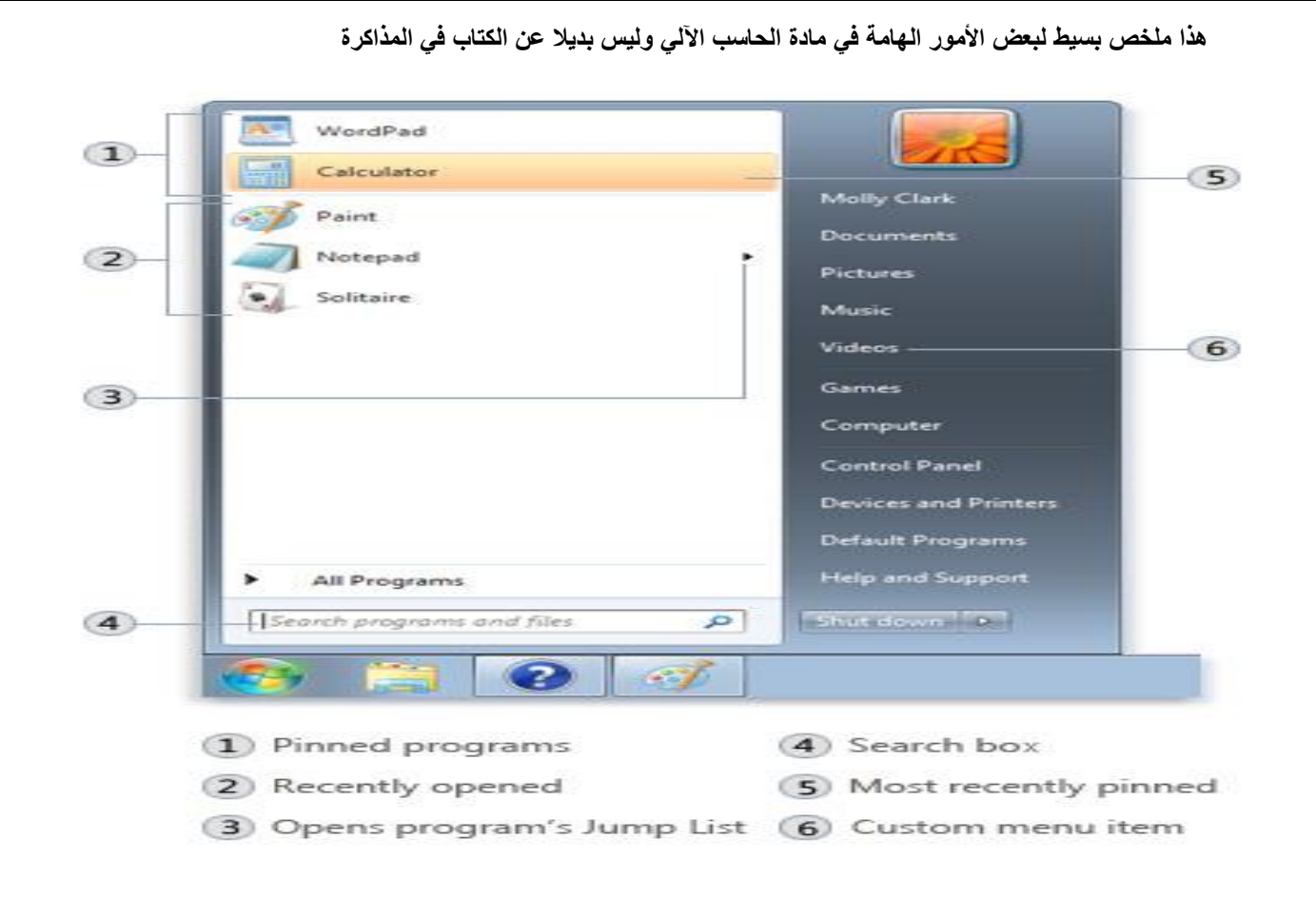

**االختصارات:**

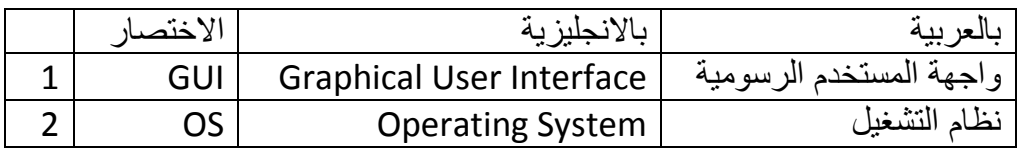

**التعاريف:**

- **Desktop**: is the first thing you see when the computer stating up. **شاشة سطح المكتب**: وهي أول شيء تراه عندما يعمل الحاسب.
- **Icons**: are small pictures representing the files and folders. **االيقونات**: وهي صور صغيره تستخدم لتمثيل المجلدات والملفات والتطبيقات
- **Taskbar**: is a bar located at the bottom of the screen. **شريط المهام**: وهو شريط موجود في أسفل شاشة سطح المكتب
- **Notification Area**: include the sate/time, language and sound. **منطقة االعالم**: وتتضمن الوقت والتاريخ واللغة والصوت

 **Jump lists**: It enables you to see recently webs, documents, pictures.

**القوائم السريعة**: وتمكنك من رؤية الملفات والصور والمستندات التي تم فتحها مؤخرا

- **Shortcut**: easy access to the programs and documents. **االختصار**: ويسهل عملية الوصول للبرامج والمستندات والملفات
- **Temporary file**: is a file created to hold information temporarily. **الملف المؤقت**: وهو ملف أنشأ ليحمل المعلومات بشكل مؤقت
- **Shut down**: to turn off the computer completely. **اطفاء الجهاز**: ويستخدم الطفاء الجهاز بشكل كامل
- **Restart:** if the application not responded. **إعادة التشغيل**: ويستخدم في حال عدم استجابة الجهاز او البرنامج
- **Sleep**: it consumes less power. **السبات**: ويستهلك طاقة أقل
- **Hibernation**: is a power saving state ( uses least amount of power).

```
ويستخدم لحفظ الطاقة ) يستخدم أقل طاقة من الكهرباء(
```
- **Log off**: to close your user account. **الخروج**: ويستخدم القفال حساب الويندوز الحالي
- **Switch user**: to interrupt the session and let someone else use the computer.

**تبديل المستخدم**: ويعمل على إيقاف العمل الحالي ليبدء مستخدم أخر بالعمل

- **Picture library**: display all pictures stored in the computer **مكتبة الصور**: وتظهر كل الصور المخزنة داخل الجهاز
- **Music library**: Play music stored on your computer. **مكتبة الموسيقى**: لتشغيل المقاطع الموسيقية المخزنة داخل الجهاز
- **Minimize**: reduce the window on the taskbar. **تصغير النافذه**: الخفاء النافذة على شريط المهام
- **Restore**: return the window to its previous size. **االسترجاع**: الرجاع النافاذه الى حجمها السابق
- **Show desktop:** reduce all open windows to the taskbar. **اظهار سطح المكتب**: وتستخدم لتصغير واخفاء جميع النوافذ إلى شريط المهام
- **Active window**: is the window whose title bar appears in dark blue.

**النافذه النشطة**: وهي النافذه التي يكون شريط العنوان العلوي لها لونه أزرق غامق

**Cascading**: open the windows like sheets of paper.

وتستخدم لفتح النوافذ المفتوحة كمجموعه من االوراق

- **Side by side**: display the windows tiled side by side. **وتستخدم الظهار النوافذ المفتوحة جنبا إلى جنب**
- **Control panel**: is full of specialized tools. **لوحة التحكم**: وهي مجموعه من االدورات المخصصة
- **Background**: is the main area of the desktop. **خلفية سطح المكتب**: وهي الجزء الرئيسي من شاشة سطح المكتب
- **Screen saver**: replace the display with an animated graphic after a set time.

```
شاشة التوقف: وتستخدم الستبدال الشاشة بشاشة رسومية بعد تعيين وقت محدد
```
- **Drive**: is area of storage. **وهو منطقة تستخدم للحفظ والتخزين**
- **Drivers**: are named by letter followed by a colon. **وتسمى باحرف متبوعه بفاصلة**
- **File**: organized collection of information. **الملف**: وهو مجموعة منظمة من المعلومات
- **Folder** : used to store files in an organized way. **المجلد**: ويستخدم لحفظ الملفات بطريقة منظمة
- **Windows explorer**: is a program that gives you a more comprehensive view of the content. **مستعرض الويندوز**: وهو برنامج يعطيك عرض شامل لمجتويات الحاسب
- **Search box**: allows a user to search for files or folders. **صندوق البحث**: ويسمح لك للبحث عن الملفات او المجلدات
- **File list**: display the contents of the folders. **قائمة الملفات**: وتستخدم الظهار محتويات المجلد

**وظائف بعض أزرار الكيبورد:**

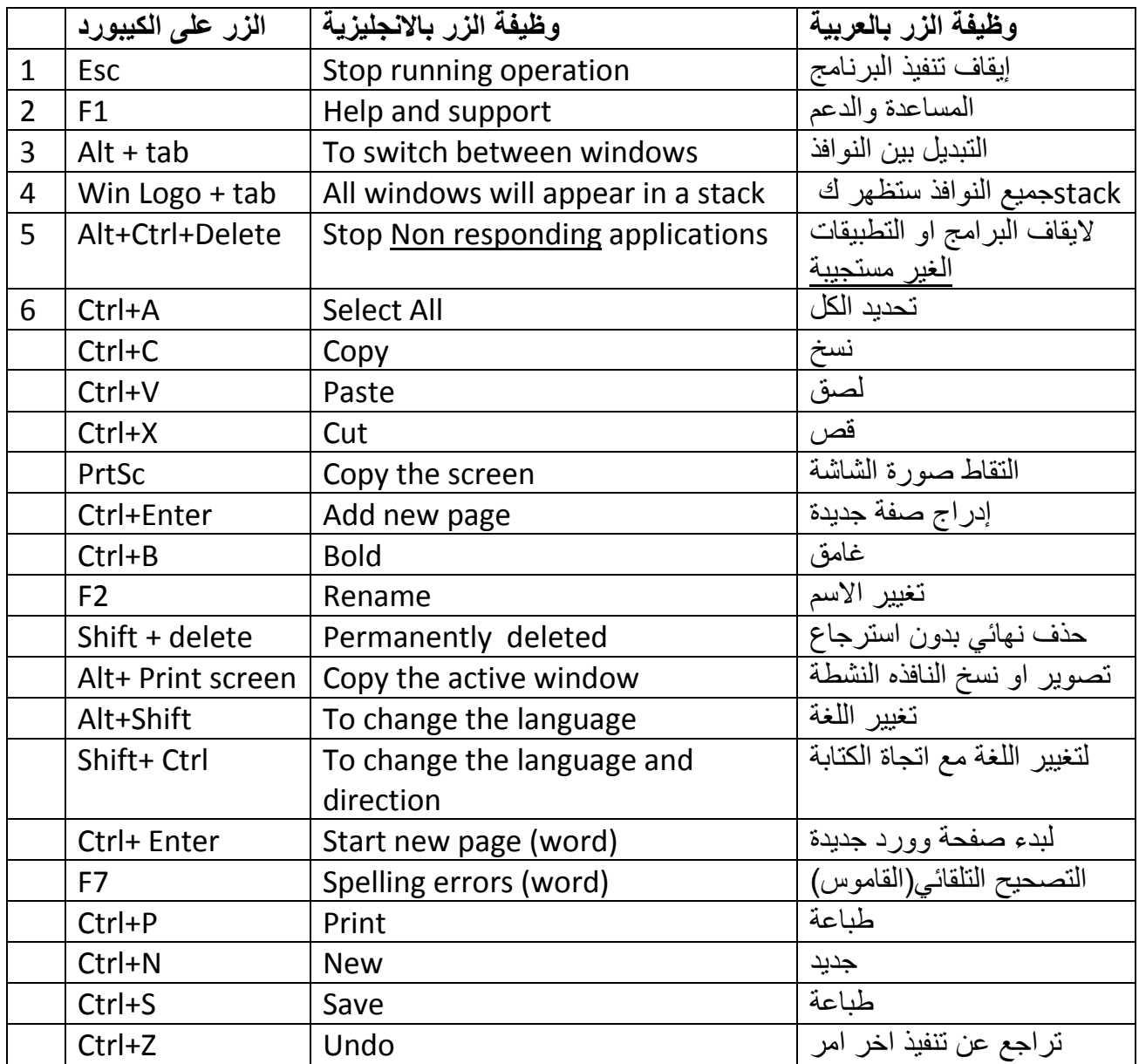

### **types Filesأنواع الملفات حسب امتداد كل ملف :**

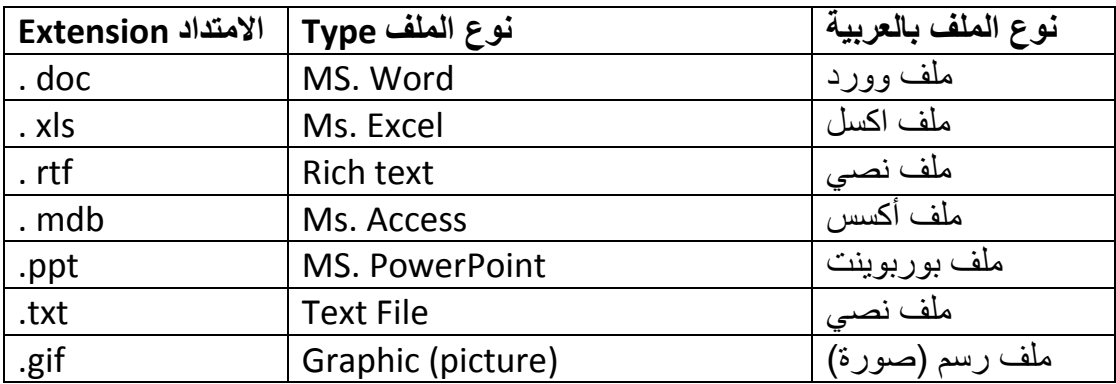

**اعداد األستاذ: ربيع حمدان جوال: 0540928731 Page5**

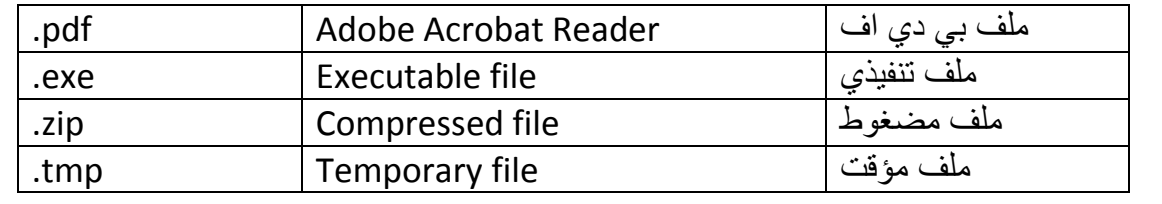

### **MS. Word 2010**

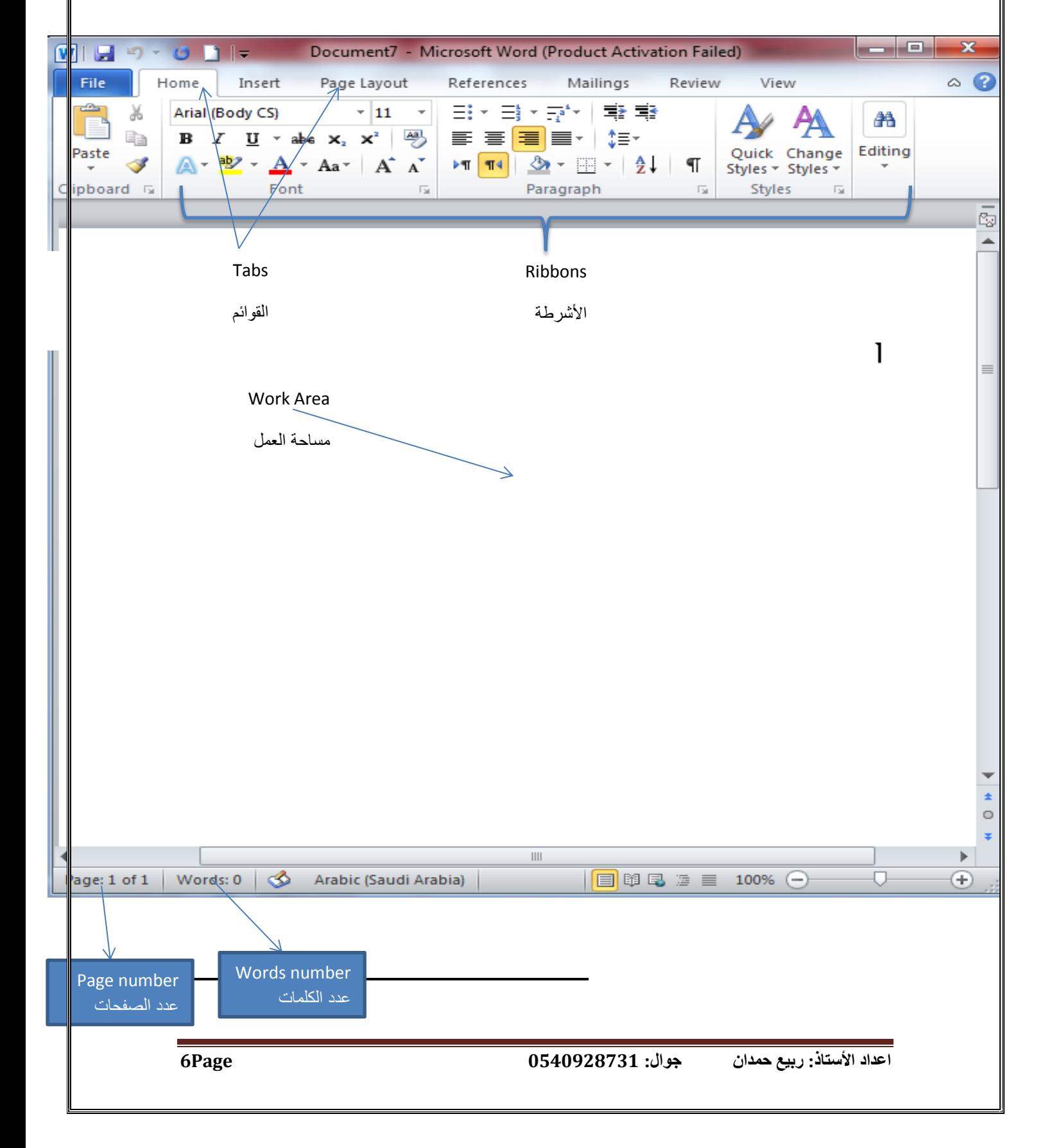

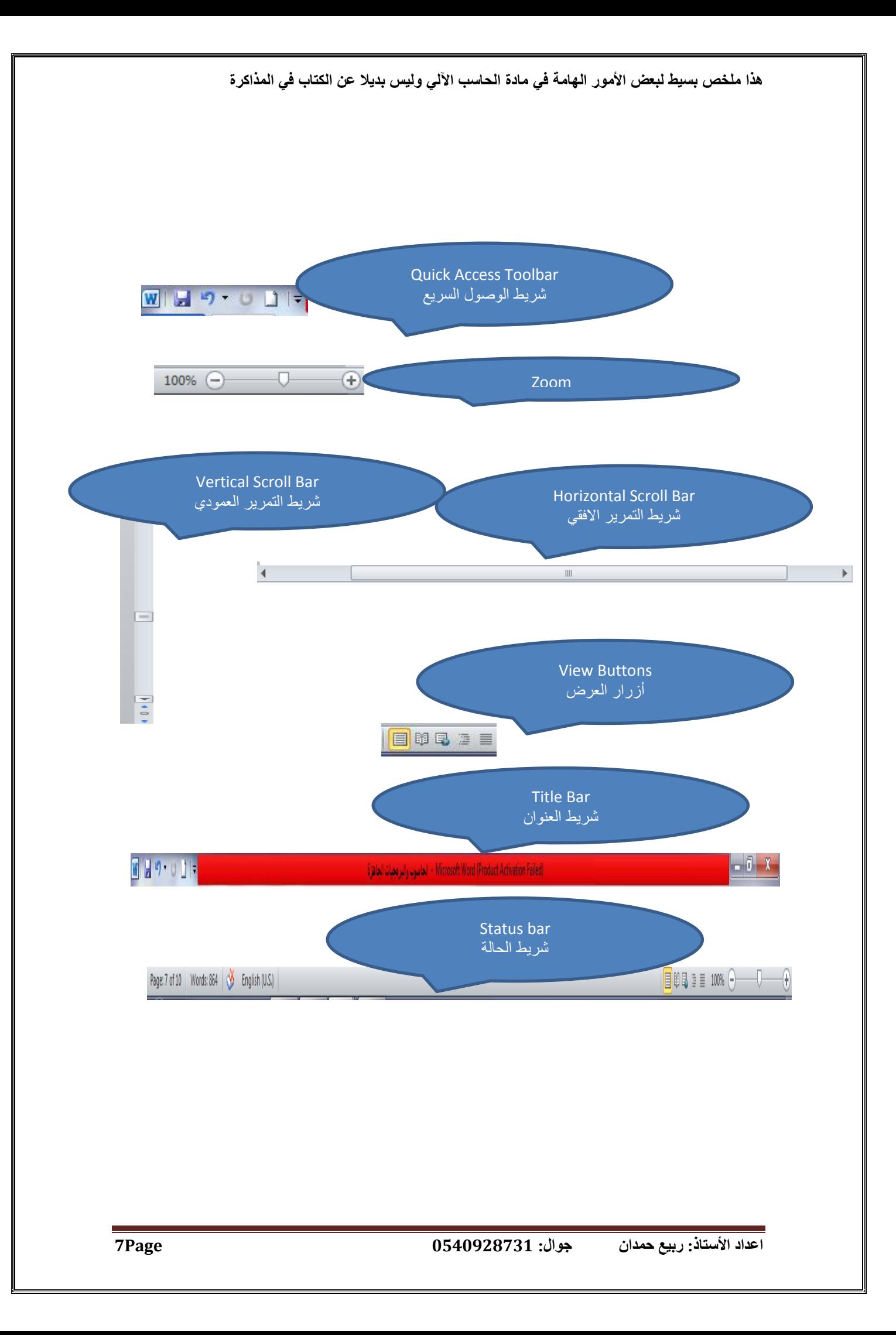

#### **القوائم Tabs:**

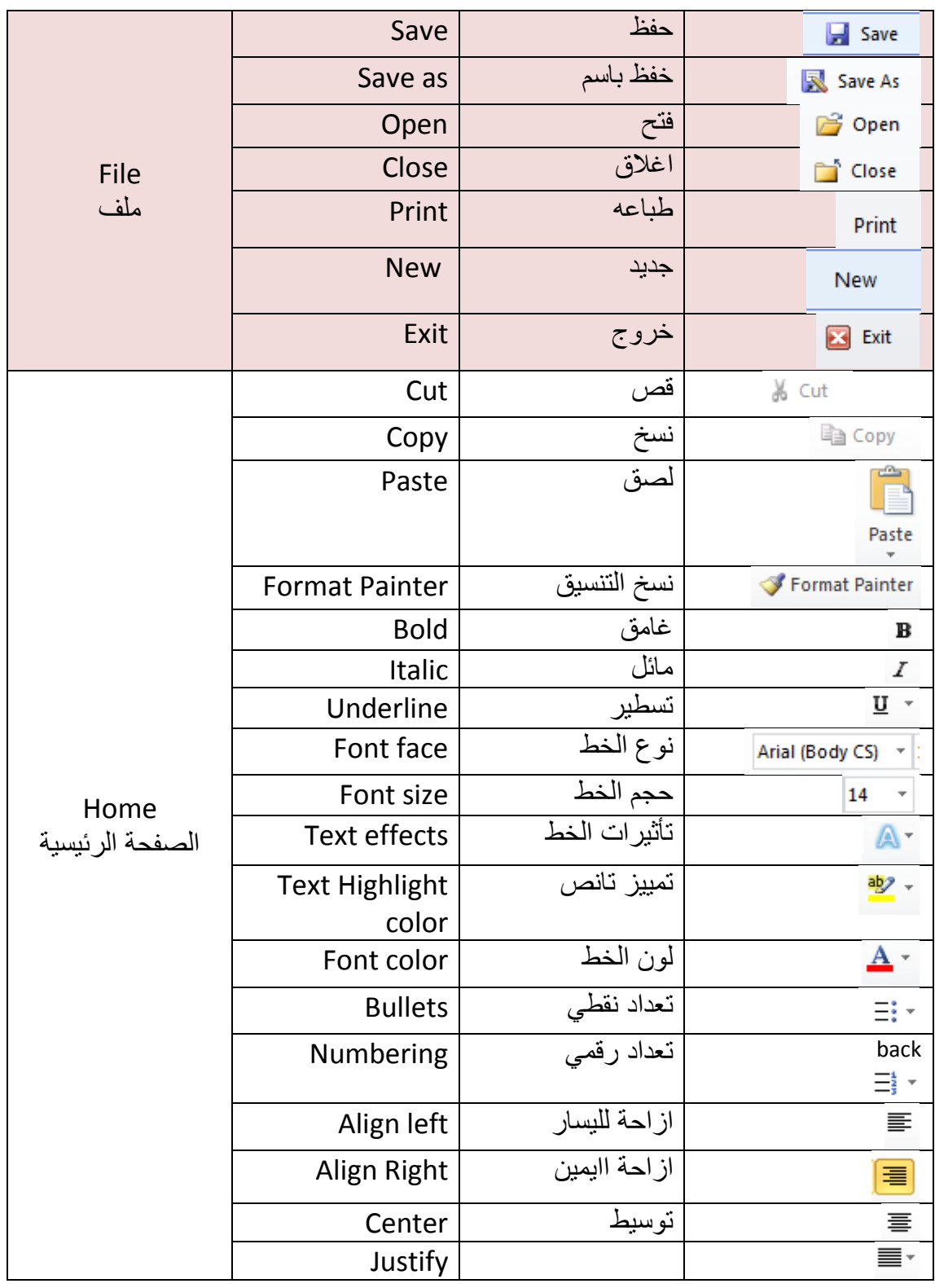

**اعداد األستاذ: ربيع حمدان جوال: 0540928731 Page8**

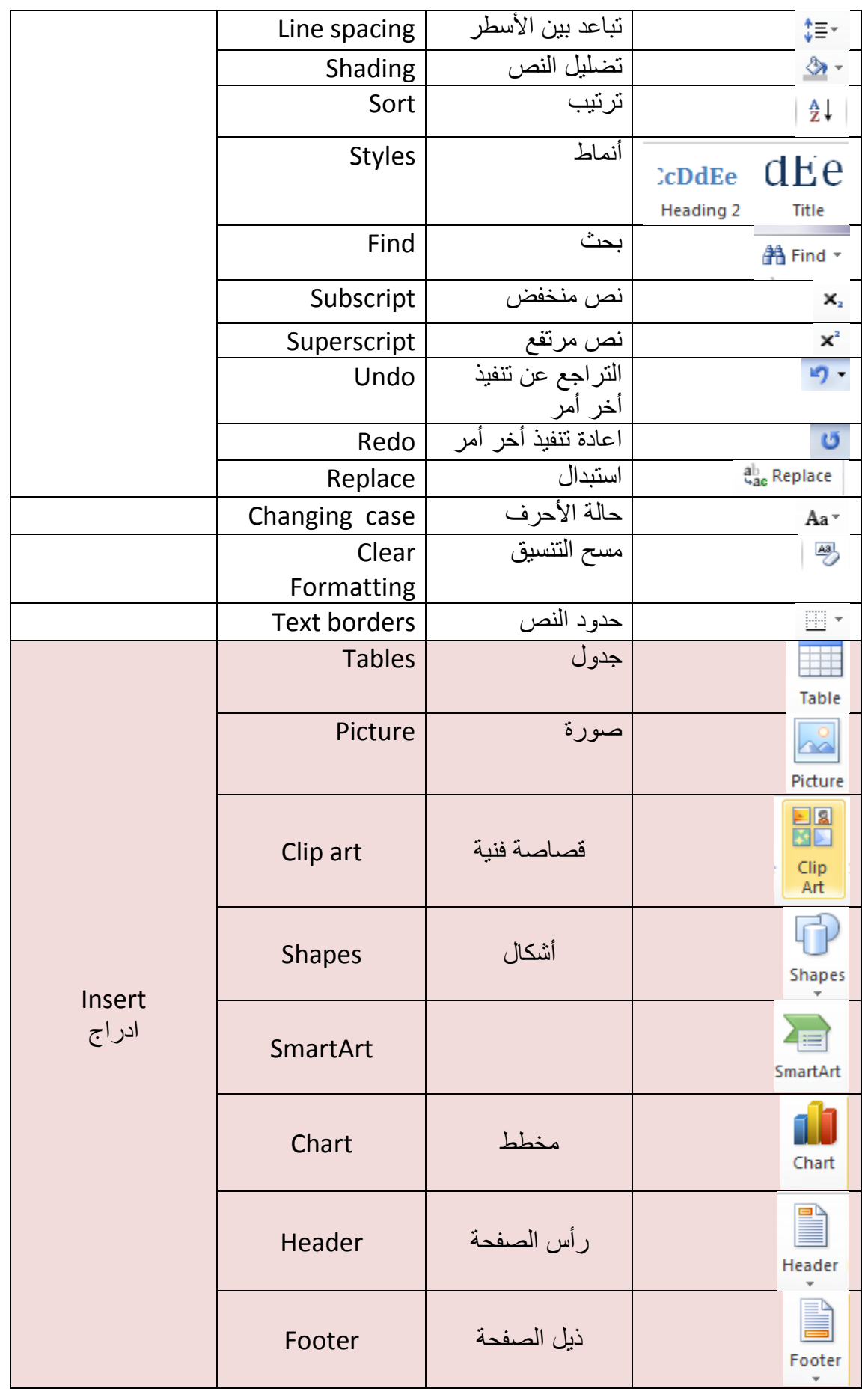

**اعداد األستاذ: ربيع حمدان جوال: 0540928731 Page9**

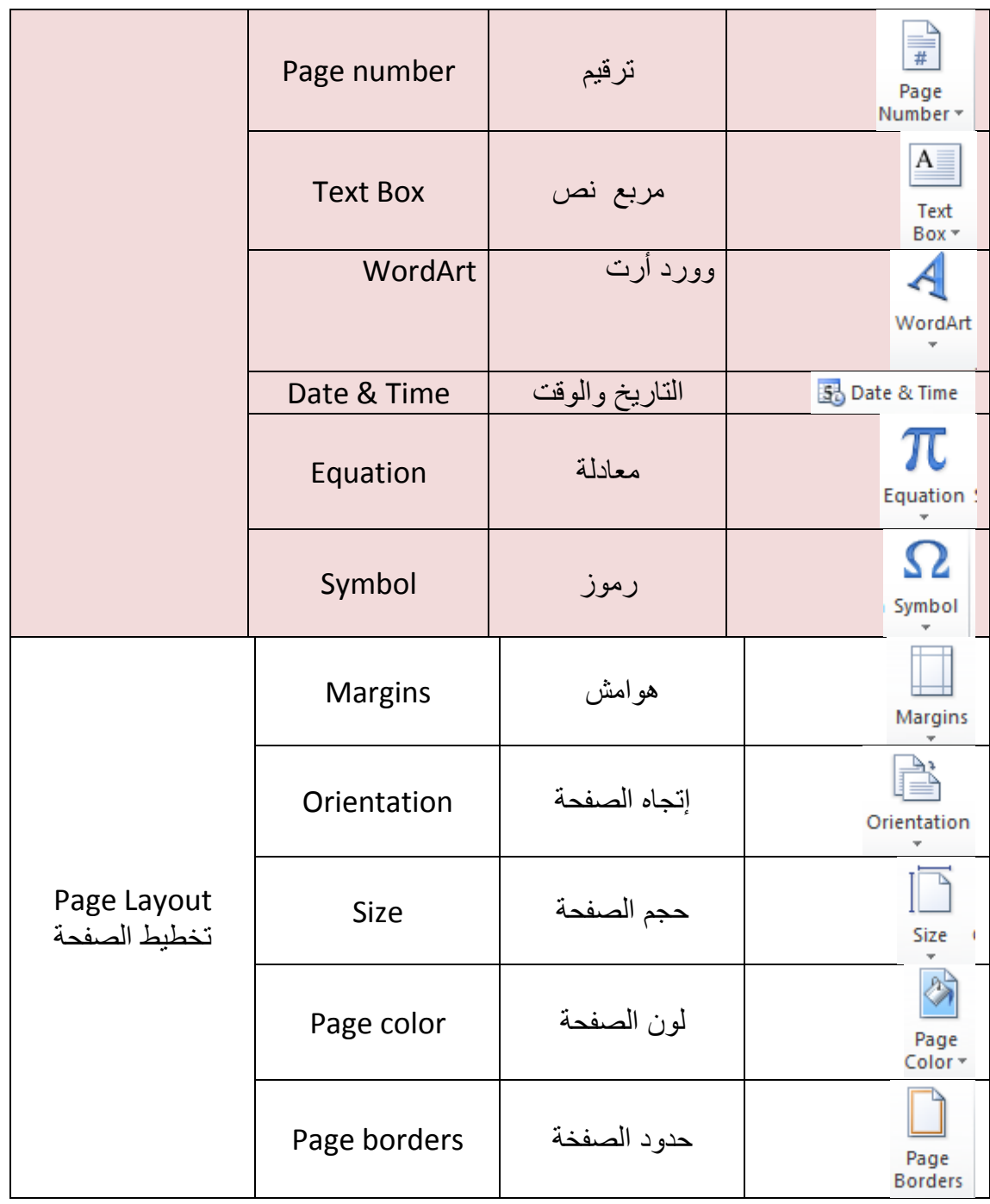

# **Microsoft Excel 2010**

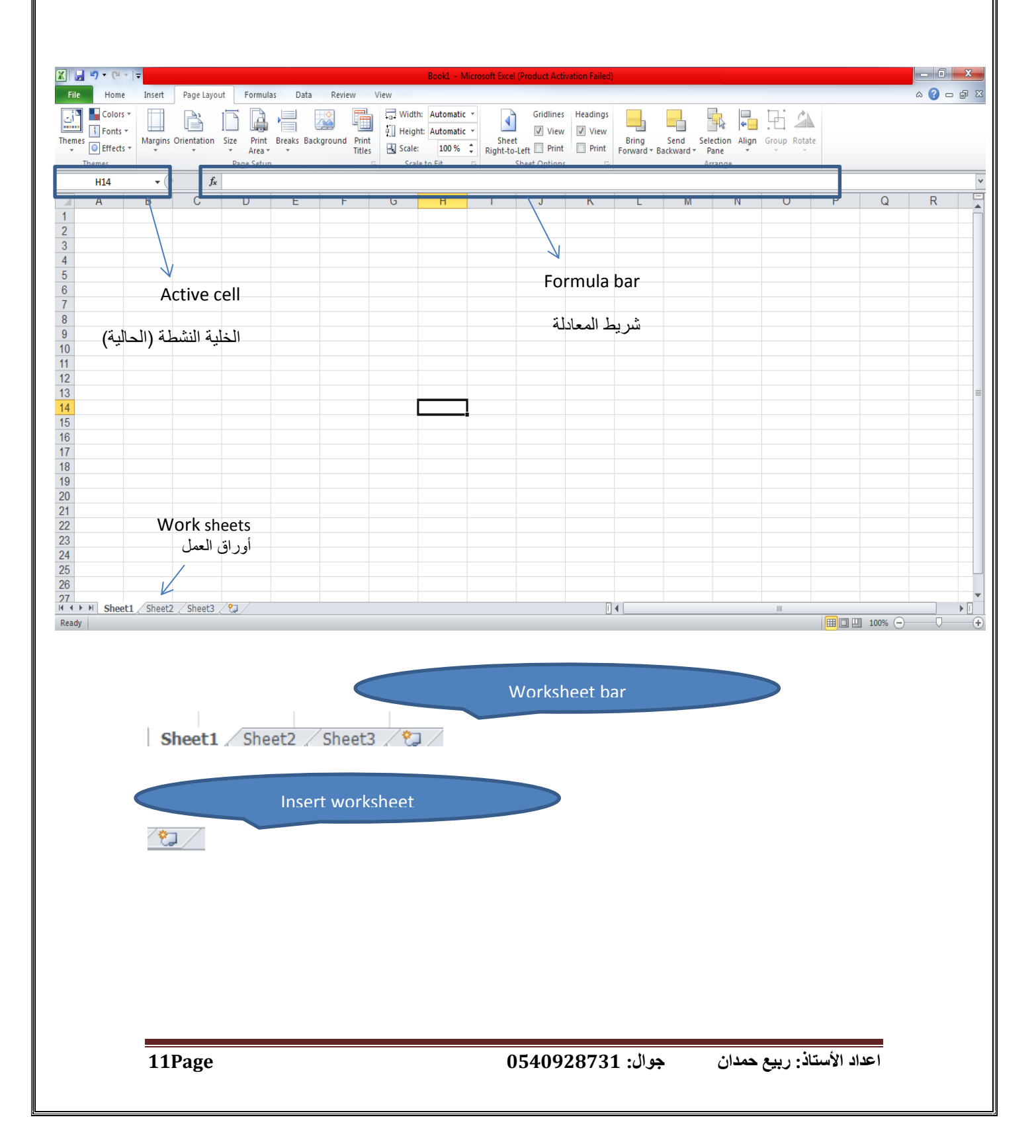

#### **القوائم Tabs:**

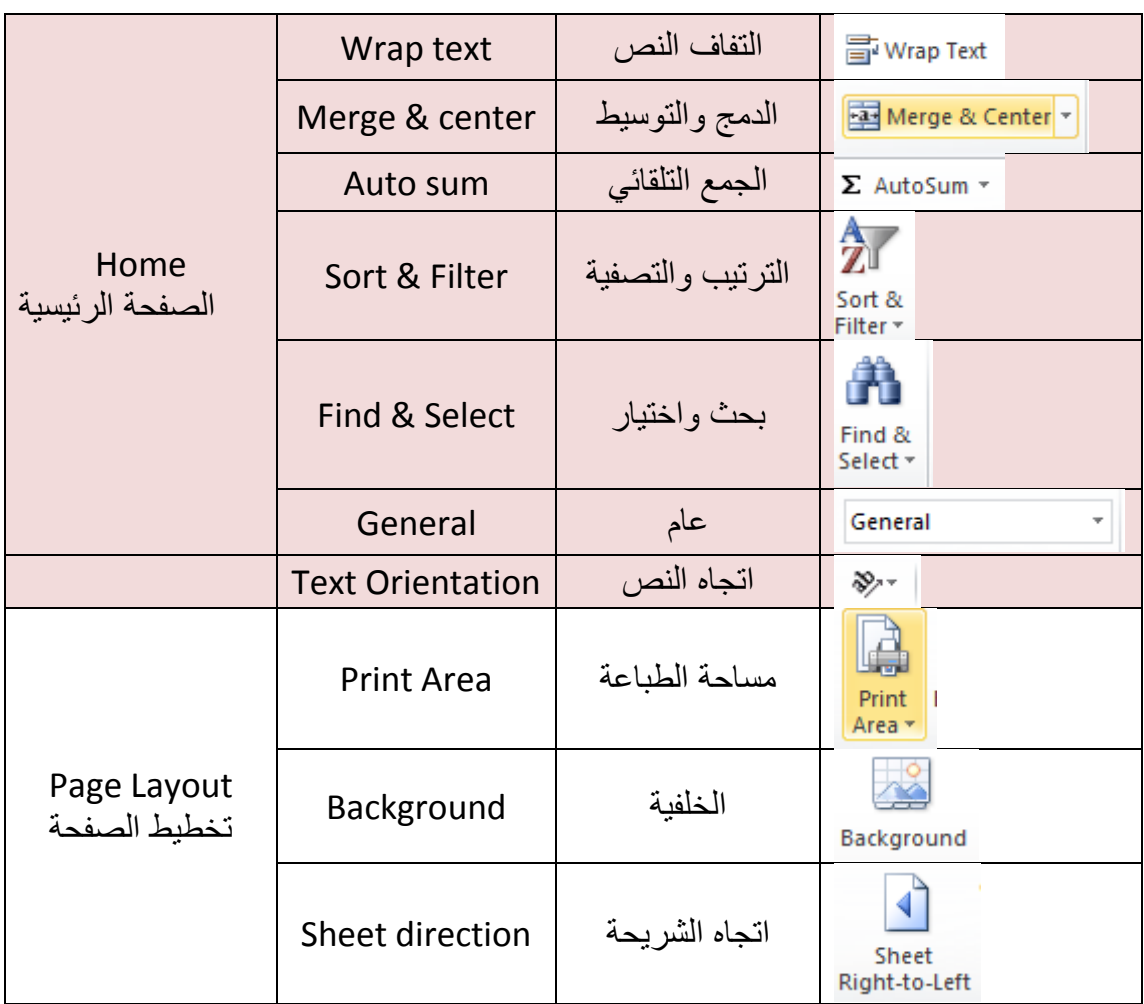

Cell: is the intersection of a column and row: الخلية: عبارة عن تقاطع صف مع عمود Row: is horizontal, labeled with numbers. الصفوف: وتكون افقية، ومرقمة بأرقتم Column: is vertical, labeled with letters. األعمدة: وتكون عمودية، ومعنونة بأحرف

## **MS. PowerPoint 2010**

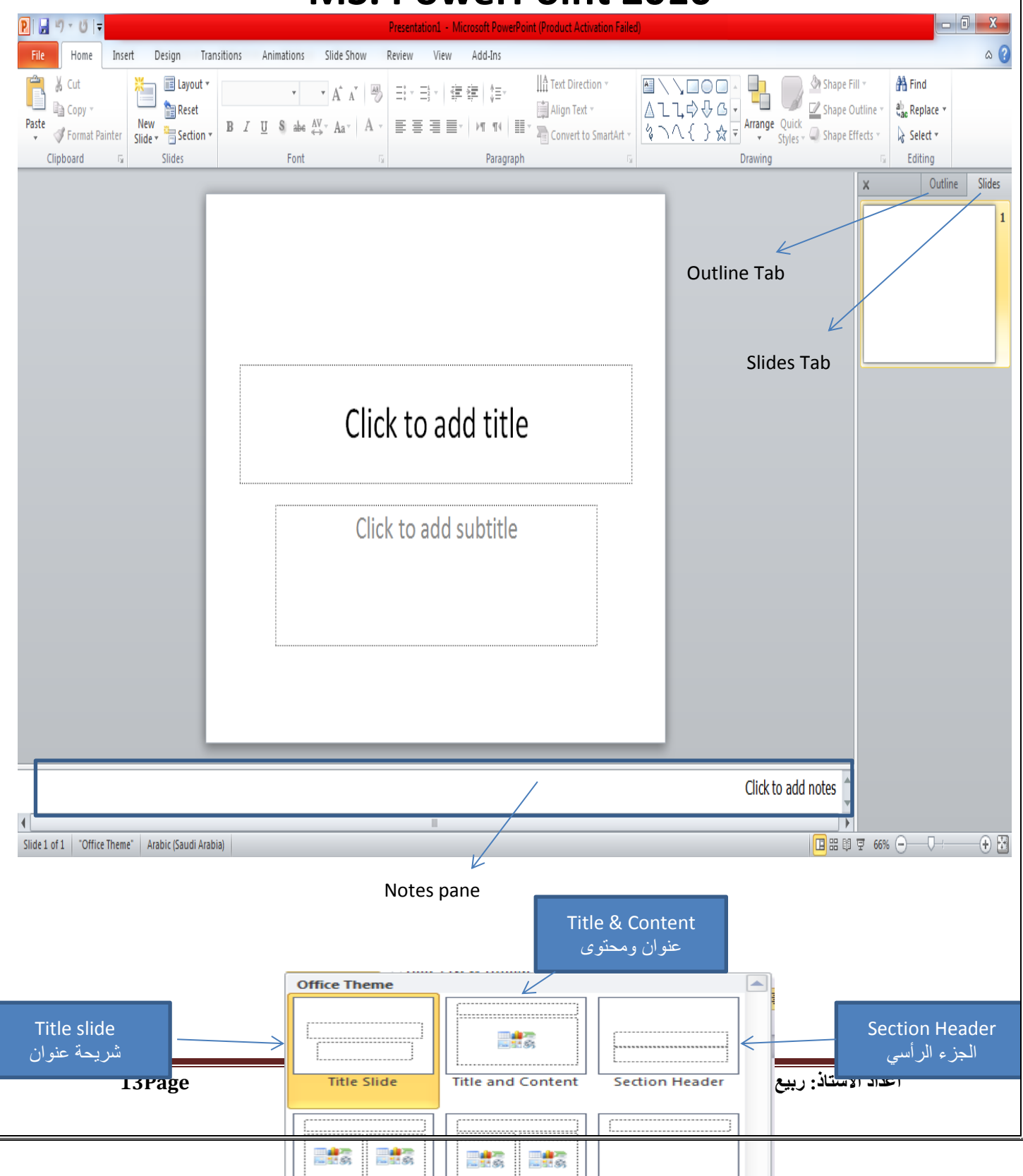

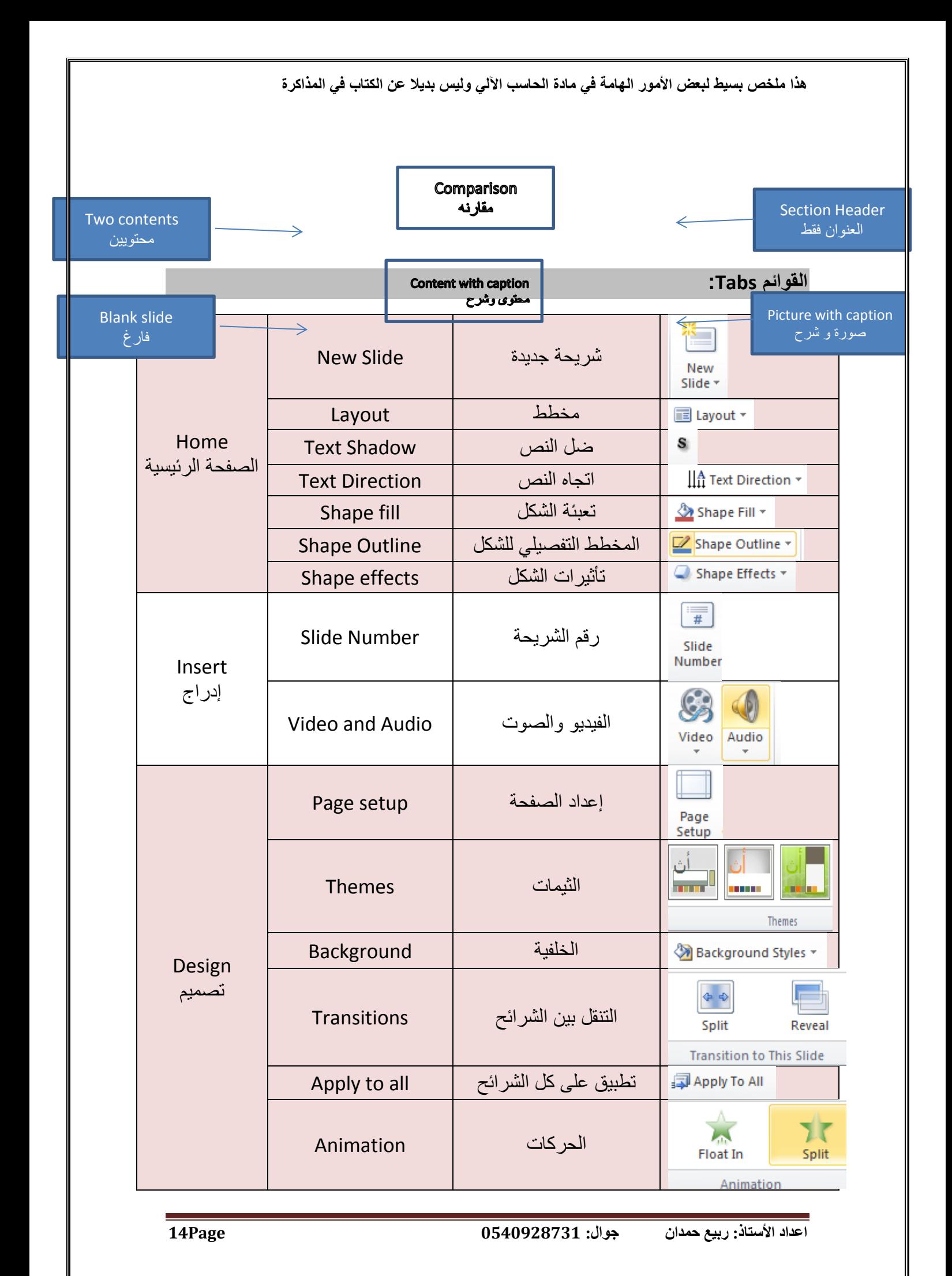

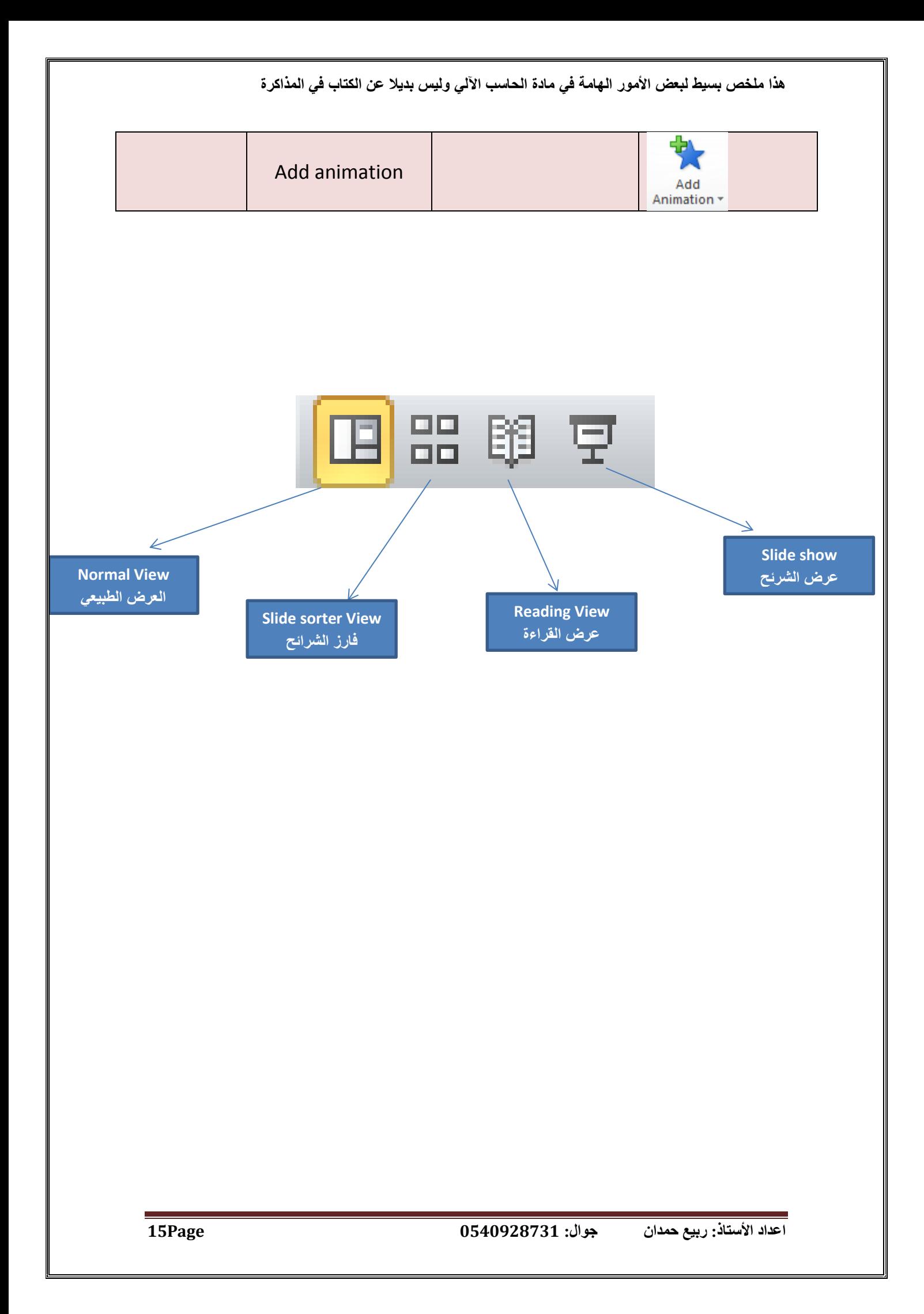